## **Accredited Mass Management Scheme Loading Plan Template How to Guide**

Loading Plan Templates have been developed to assist operators and are available on the Main Roads website. The following 'How to Guide' provides guidance on how to complete the example loading plan template.

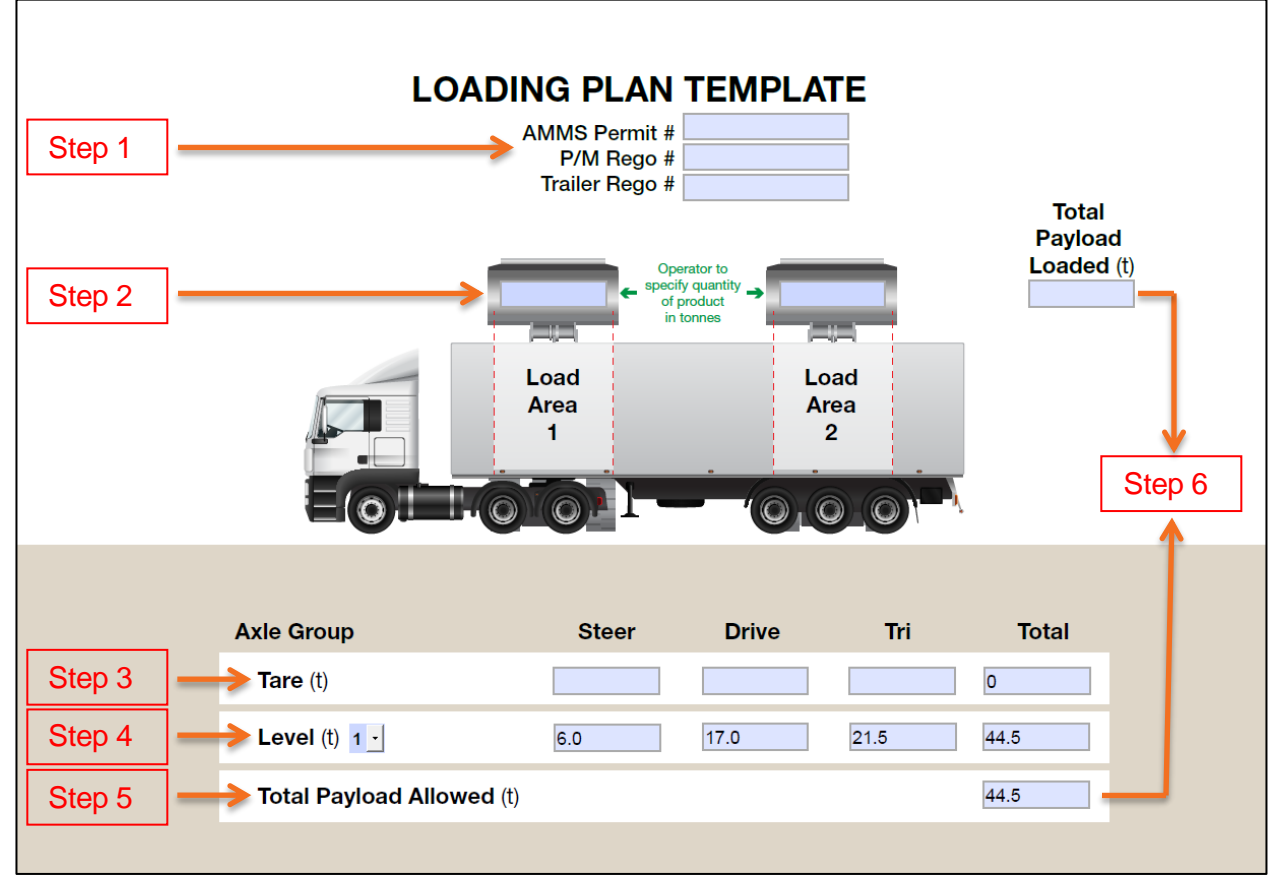

## **Steps:**

- 1) Complete permit and vehicle information.
- 2) Identify how much product needs to be loaded in 'Load Area 1' & 'Load Area 2' and the 'Total Payload Loaded' will automatically calculate.
- 3) Enter the tare weight of each axle and the total vehicle tare weight will automatically calculate. You may need to weigh your vehicle's (unladen) axle groups to determine the exact tare weight of the axle groups.
- 4) Using the drop down arrow, select the AMMS mass level applicable to your vehicle and this will automatically calculate the total permitted mass allowed under the selected level.
- 5) Once you have entered the tare weights and selected the mass level, the 'Total Payload Allowed' will automatically calculate. Selecting a different level or changing the tare weights will change this figure.
- 6) With all fields completed, the 'Total Payload Loaded' must not exceed the 'Total Payload Allowed'.

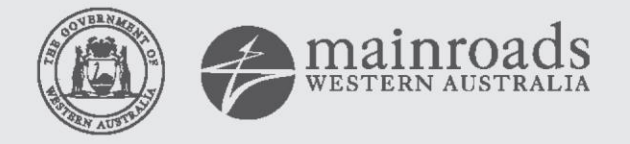